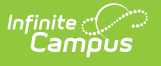

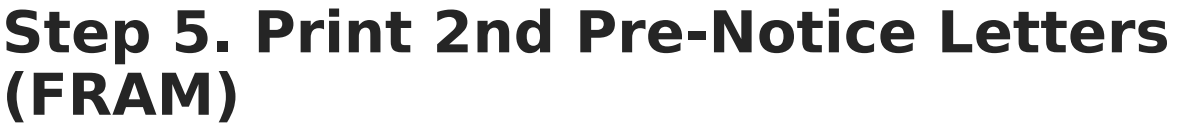

Last Modified on 03/10/2025 10:57 pm CDT

## Tool Search: Verification

A second notice must be delivered to unresponsive households in which eligibilities are changing. This notification can be delivered via phone or generated and sent through the **2nd Pre Notice** Print Type. If the notification is delivered via phone instead of a letter, you may enter a date in the 2nd Contact Date field for reference purposes; otherwise, it is automatically populated when the 2nd Pre Notice is generated.

Modify the **Due Date** field on the Verification [Preferences](https://kb.infinitecampus.com/help/fram-preferences) to indicate the date by which the requested verification materials should be returned to the district. This date is inserted in the second (date) field of the Pre-Notice letter. Allow for return and processing time before the November 15 deadline.

- 1. Click **View** for the verification for which the 1st Pre-Notice letter should be printed is selected.
- 2. Select **2nd Pre Notice** from Print Type.

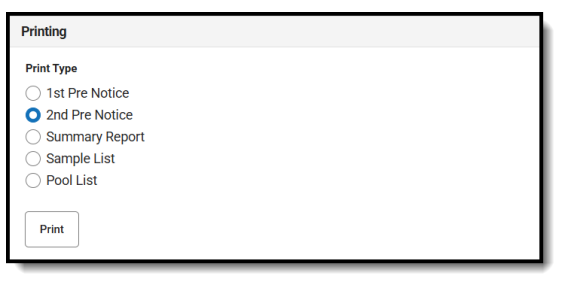

3. Click the **Print**.

## **Result**

The letter is generated for households that have not been verified yet.

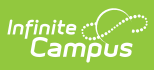

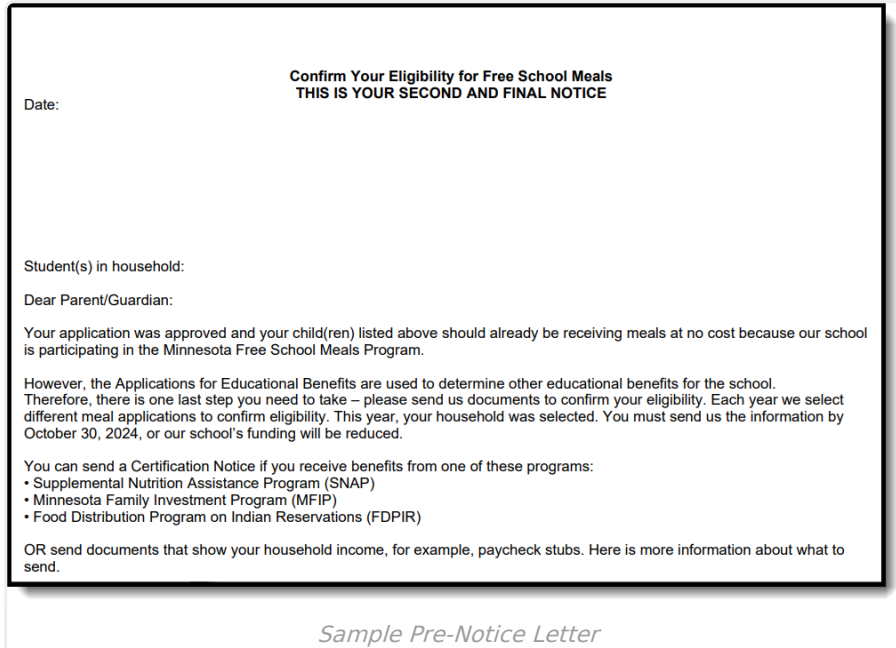